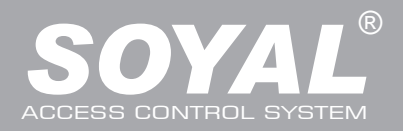

## AR-716E/Ei

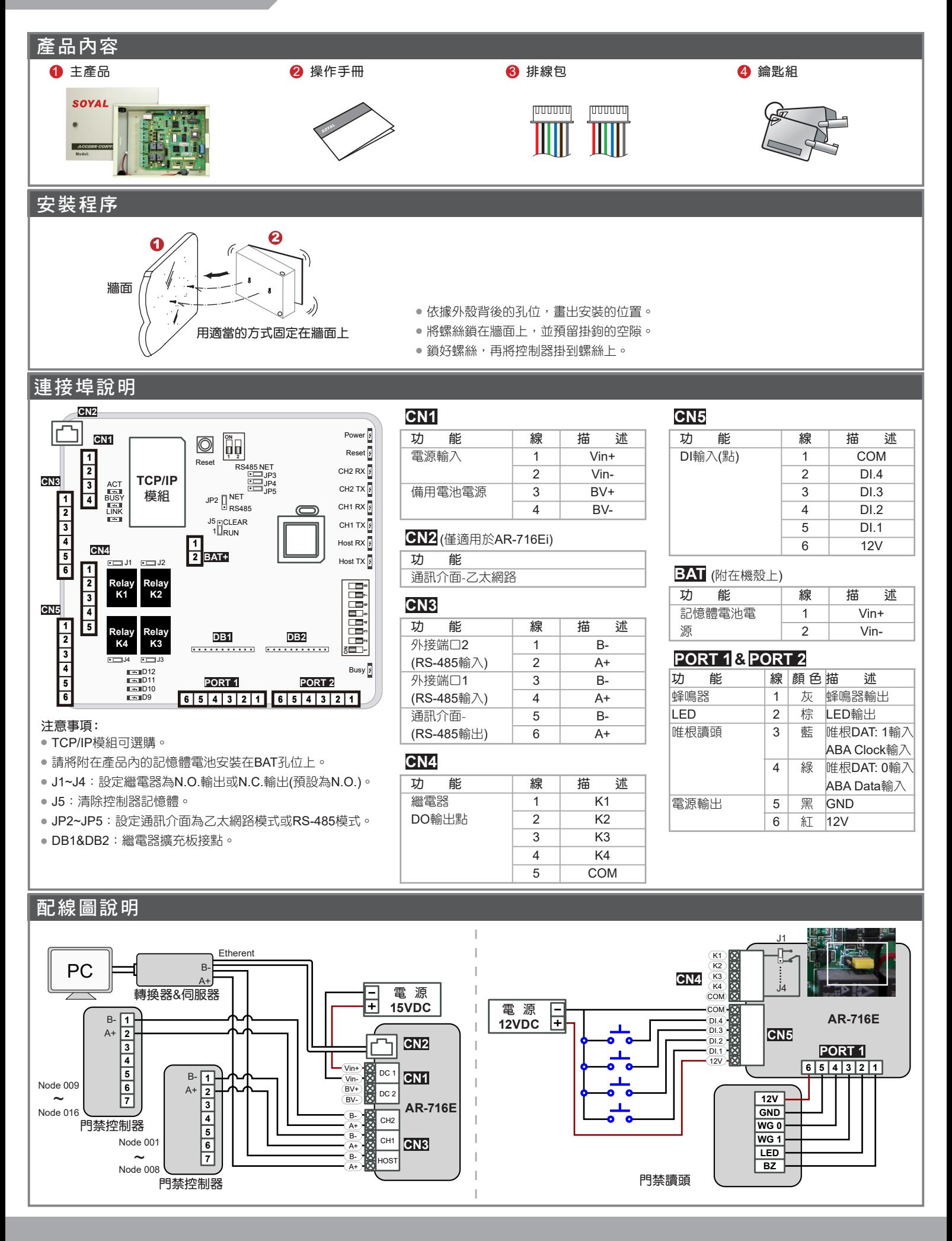

## 多門連網控制器

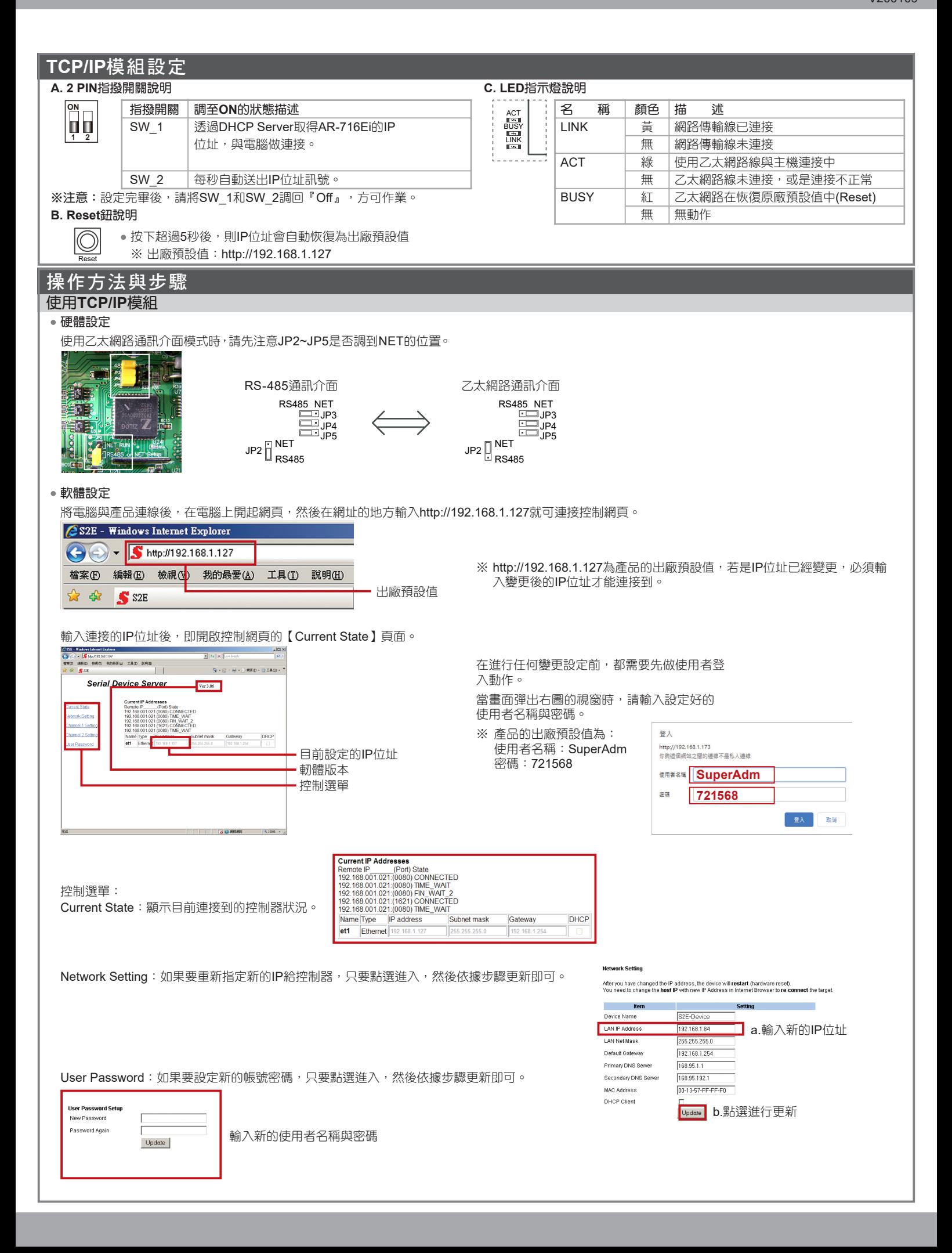

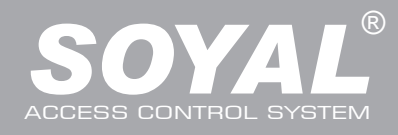

## AR-716E/Ei

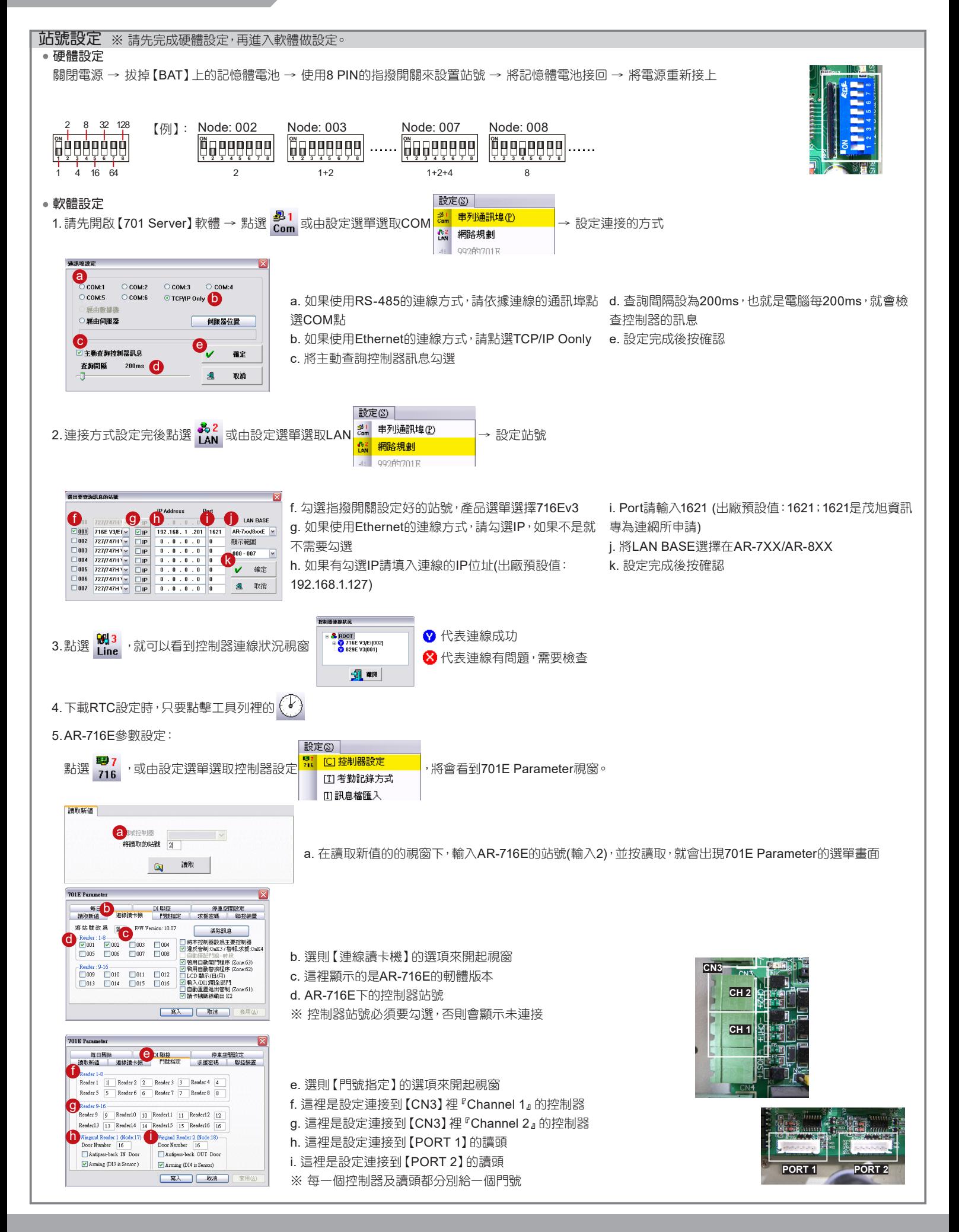

# 多門連網控制器

### 恢復出廠預設值

#### 清除記憶

關閉電源 → 拔掉【BAT】上的記憶體電池 → 將【J5】由『RUN』放到『Clears』的位置 → 0.5秒之後再放回『Run』的位置 → 將記憶 體電池接回 → 將電源重新接上 → 完成清除記憶體步驟

#### **IP**位址恢復

先檢查指撥開關的【SW\_1】與【SW\_2】的位置是否都是『Off』 → 按下IP Reset按鈕超過5秒 → IP位址會自動恢復到出廠預設值

#### **IP**位址出廠預設值

IP Address: 192.168.1.127 Gateway IP: 192.168.1.254 Subnet Mask: 255.255.255.0 Serial Port: 9600, N, 8, 1 TCP Port: 1621 Password: None

#### 右側LED指示燈說明

#### **POWER**

當控制器連接上電源後,【POWER】就會綠燈亮起,若是沒亮表示電源輸入上有問題。

#### **RESET**

執行【恢復出廠預設值】中的【清除記憶】動作後,【RESET】會紅燈閃一下然後才開始執行清除記憶的動作。

#### **CH2 RX & CH2 TX**

【CH2 RX】接收站號9~站號16的門禁控制器資料,每閃一次綠燈代表接收一台控制器的資料。 【CH2 TX】發送資料到站號9~站號16的門禁控制器,會閃紅燈。

#### **CH1 RX & CH1 TX**

【CH1 RX】接收站號1~站號8的門禁控制器資料,每閃一次綠燈代表接收一台控制器的資料。

【CH1 TX】發送資料到站號1~站號8的門禁控制器時,會閃紅燈。

【例】 如何從燈號中發現底下的門禁控制器,是哪一台有問題。 假設在【Channel 1】底下接了6台門禁控制器,正常的情況下【CH1 RX】會一直在閃燈 那就表示站號2與站號4的門禁控制器有連接上的問題 燈號頻率:閃、閃、閃、閃、閃、閃...... 如果發現燈號頻率變成:閃、不閃、閃、不閃、閃、閃......

※ 因為預設值【Node 1】與【Node 9】有勾選,所以【CH1 TX】與【CH2 TX】在沒連接門禁控制器時,還是會持續閃爍。

#### **HOST RX & HOST TX**

【HOST RX】接收PC主機所傳送進來的資料,連接後綠燈會一直閃爍。 【HOST TX】發送資料到PC主機,連接後紅燈會一直閃爍。

#### **BUSY**

當紅燈亮起時,代表正在執行清除記憶,恢復出廠預設值的動作。

※如果未執行【清除記憶】的動作,但是 【RESET】與 【BUSY】卻一直亮著紅燈, 表示PCB板有問題需排除。

## 左側LED指示燈說明

### **ACT**

當控制器使用乙太網路與PC主機連接成功時,【ACT】就會綠燈亮起。

## **BUSY**

執行【恢復出廠預設值】中的【IP位址恢復】動作後,【BUSY】會亮紅燈並開始執行恢復動作。

## **LINK**

乙太網路的硬體設定完並將乙太網路線插到【CN2】後,【LINK】就會亮黃燈。 ※如果【LINK】亮著,但是【ACT】沒亮燈,表示與PC主機的連接有問題需排除。

## **D9~D12**

代表【CN5】上的DI1~DI4的輸出狀況;如果DI1有輸出訊號,【D9】就會亮綠燈。

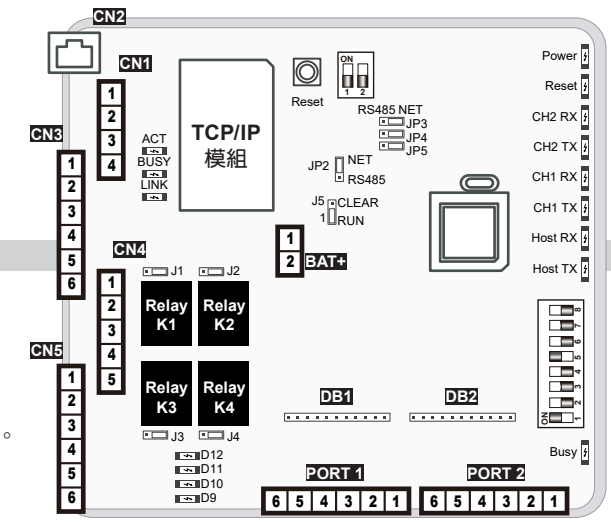

**1 ON**

**2** Reset

**BAT+**

**J5**